# **Publizieren von 3D-Modellen mit Google Earth**

Günter Pomaska, FH Bielefeld

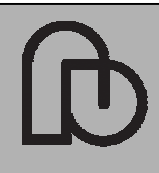

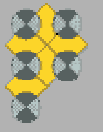

Publizieren von 3D-Modellen mit Google Earth

29.06.2007 mailto: gp@imagefact.de Folie 1/20

# **Inhalt**

#### **1Virtueller Globus**

- **1.1Benutzeroberfläche**
- **1.2Navigation**
- **1.3Daten und Datenimport**
- **2 KML Keyhole Markup Language**
	- **2.1Datenstrukturiereung**
	- **2.2Ortsmarken**
- **3 3D-Modelle mit COLLADA** 
	- **3.1Modellexport nach COLLADA**
	- **3.2Modellimport**
- **4 Applikationen**
	- **4.13D-Modelle, Style, Radio-Buttons**
	- **4.2Dynamische Applikation**
- **5Referenzen**

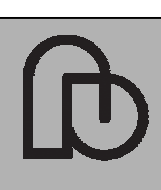

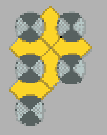

29.06.2007 mailto: gp@imagefact.de Folie 2/20

# **1 Virtueller Globus: Benutzeroberfläche**

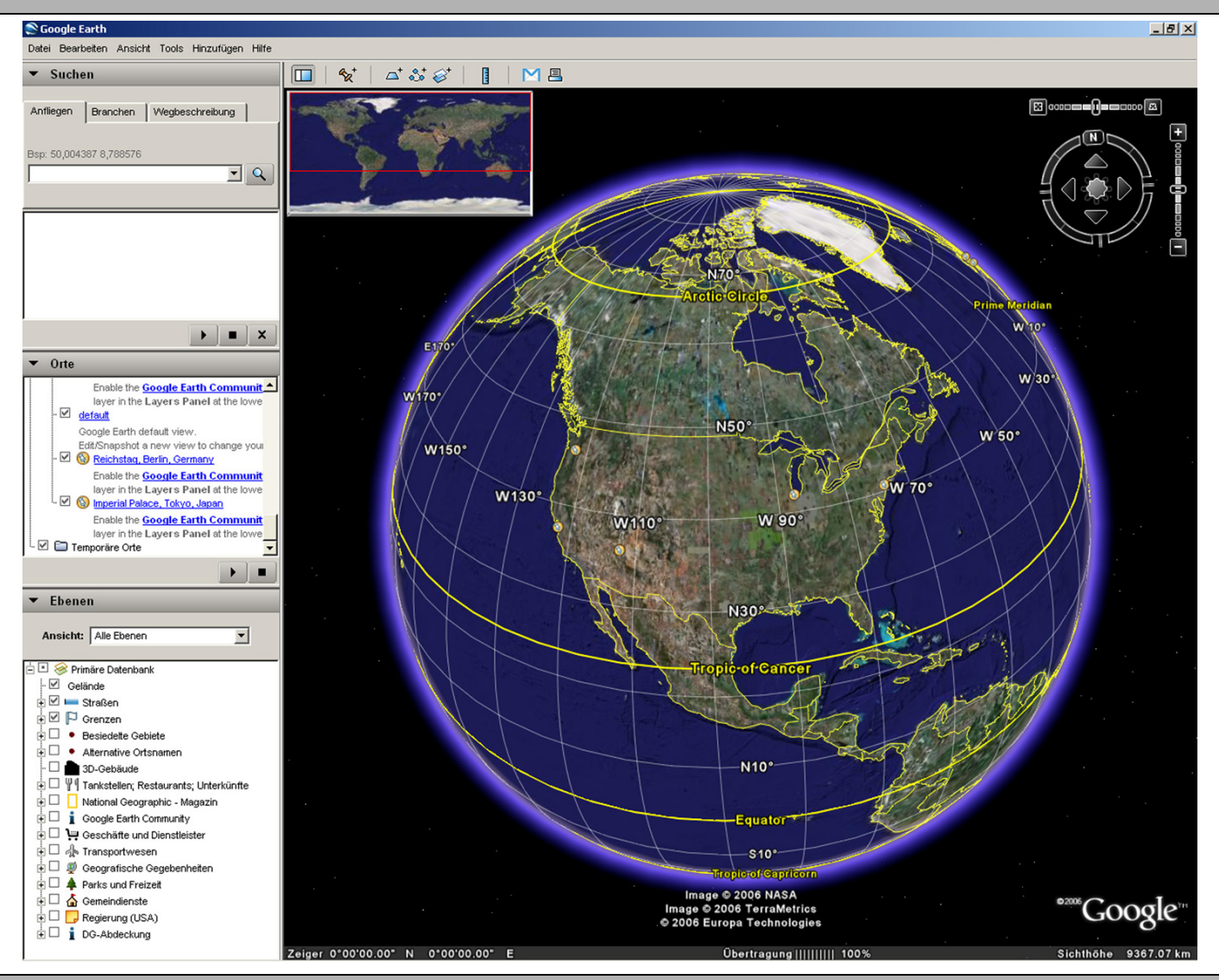

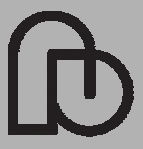

Publizieren von 3D-Modellen mit Google Earth

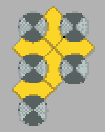

29.06.2007 mailto: gp@imagefact.de Folie 3/20

# **1.1Virtueller Globus: Navigation**

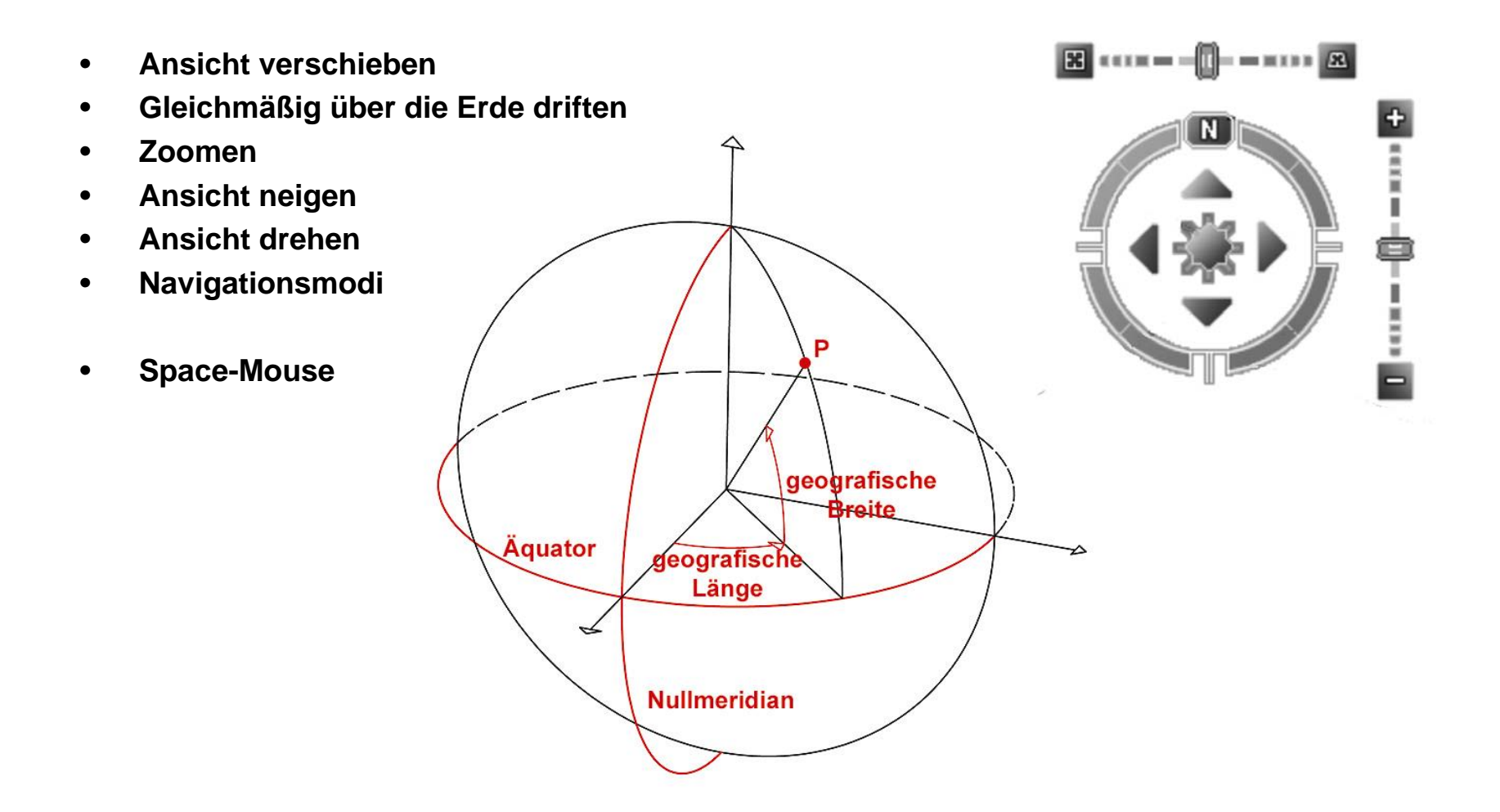

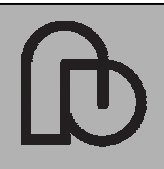

Publizieren von 3D-Modellen mit Google Earth

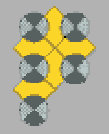

29.06.2007 mailto: gp@imagefact.de Folie 4/20

- •**Satellitenbilder**
- •**Luftbilder**
- •**Geländeoberfläche**
- • **Ebenen:**
	- **- Datenbanken**
	- **- Geografie im Web**
	- **- Strassen, ....**
- •**Ortsmarken**
- •**GIS-Daten (Pfade, Polygone)**
- •**Ground-Overlays**
- •**Screen-Overlays**
- •**3D-Modelle**
- •**Network Links**
- •**3D-Warehouse**

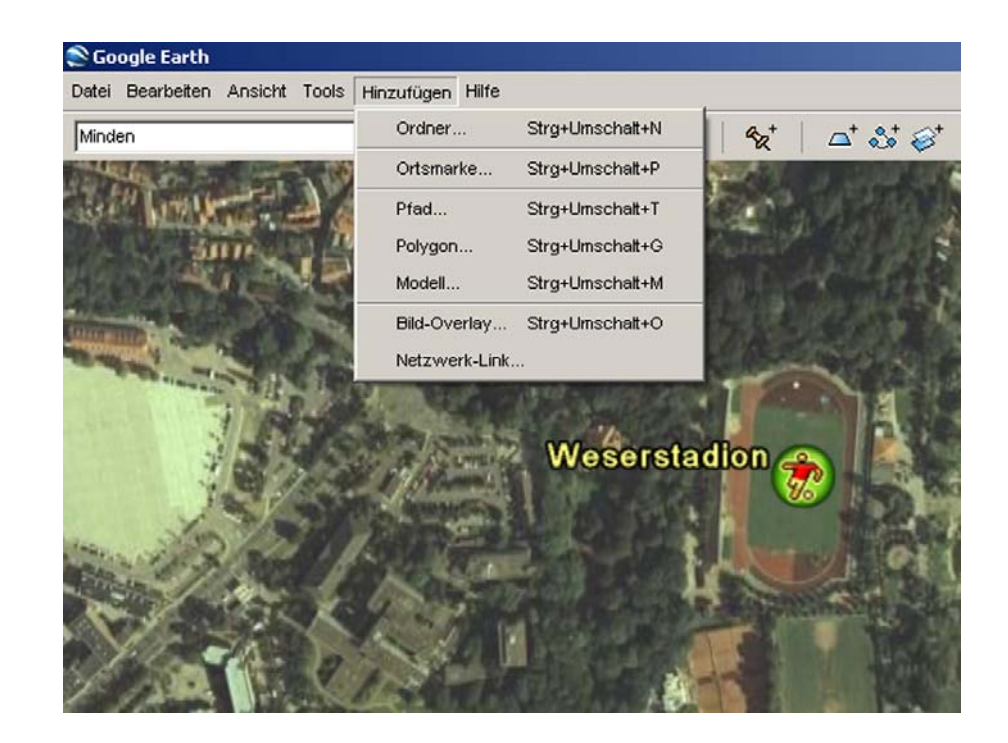

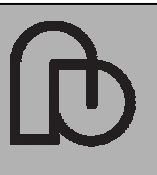

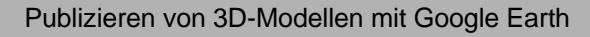

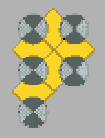

29.06.2007 mailto: gp@imagefact.de Folie 5/20

**Markup-Sprachen definieren die Darstellung von Objekten auf einem Ausgabegerät. Programmiersprachen definieren einen Prozess.**

- **KML ist ein XML-basiertes Datenformat zur Modellierung und Speicherung geographischer Informationen zur Anzeige mit dem Google Earth Client.**
- **Elemente: Linien, Polygone, Bilddateien, Icons, Stilvorlagen, Kamerapositionen, Container**

**Tag-Struktur: Name, Attribute, Inhalt**

**Google Earth Client ist ein Browser für KML-Dokumente ähnlich einem Web-Browser für HTML-Dokumente**

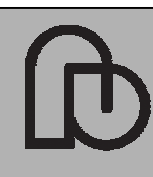

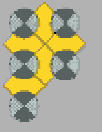

29.06.2007 mailto: gp@imagefact.de Folie 6/20

**Daten werden in KML in geschachtelten Containern verwaltet, die in einer hierarchischen Eltern-Kind-Beziehung zueinander stehen.**

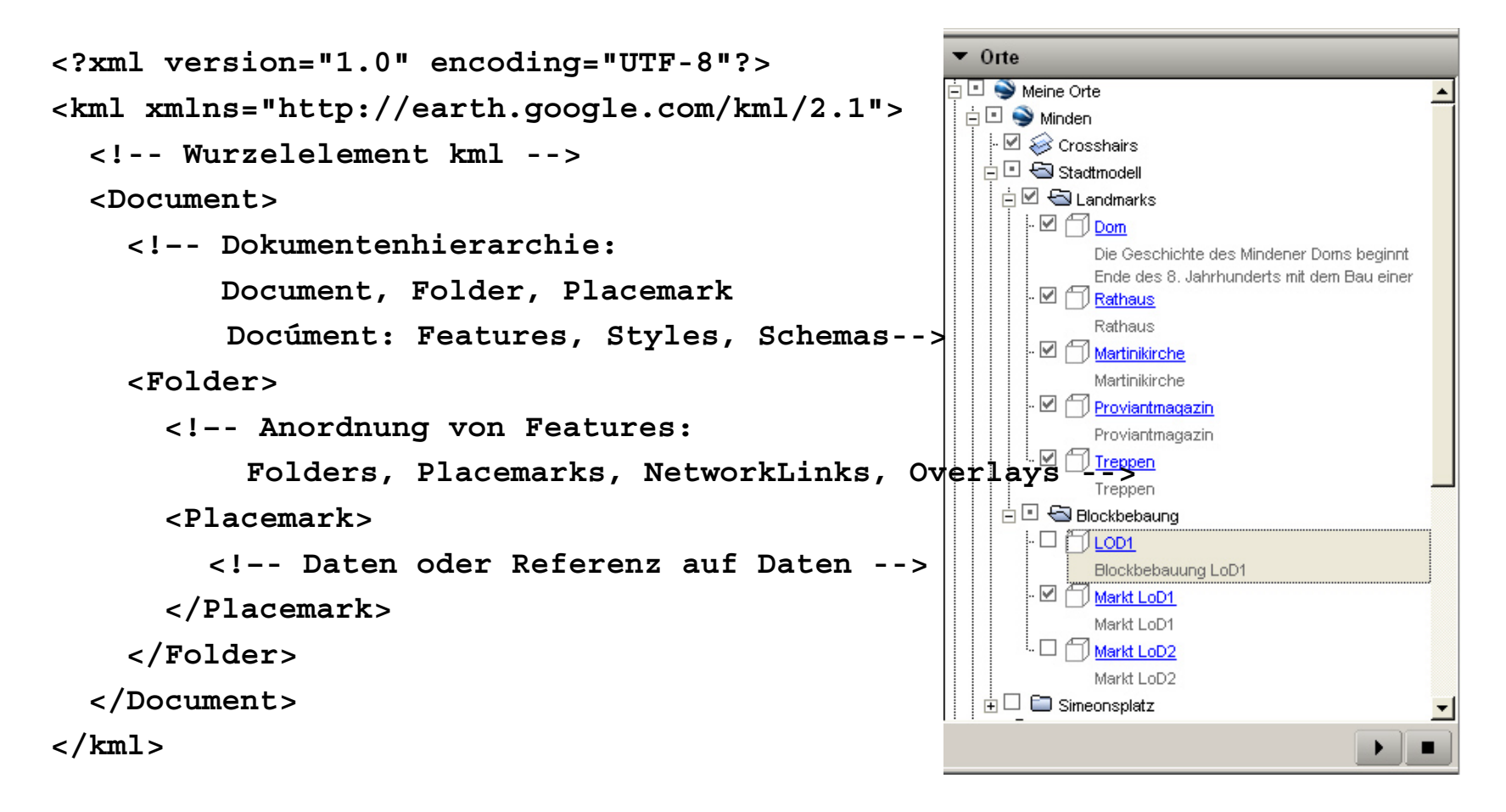

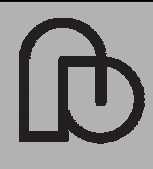

Publizieren von 3D-Modellen mit Google Earth

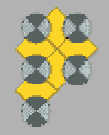

29.06.2007 mailto: gp@imagefact.de Folie 7/20

### **2.2 Ortsmarken (Placemarks)**

**Placemarks in GE sind vergleichbar mit Bookmarks in Web-Braowsern. Sie dienen dem Wiederauffinden von Daten.**

**Placemarks definieren** 

- **- Ort <point>**
- **- Betrachtungsstandpunkt (Kamera) <LookAt>**
- **- Beschreibung (Text) <name><description>**
- **- Geometrie oder Referenz <Model>**

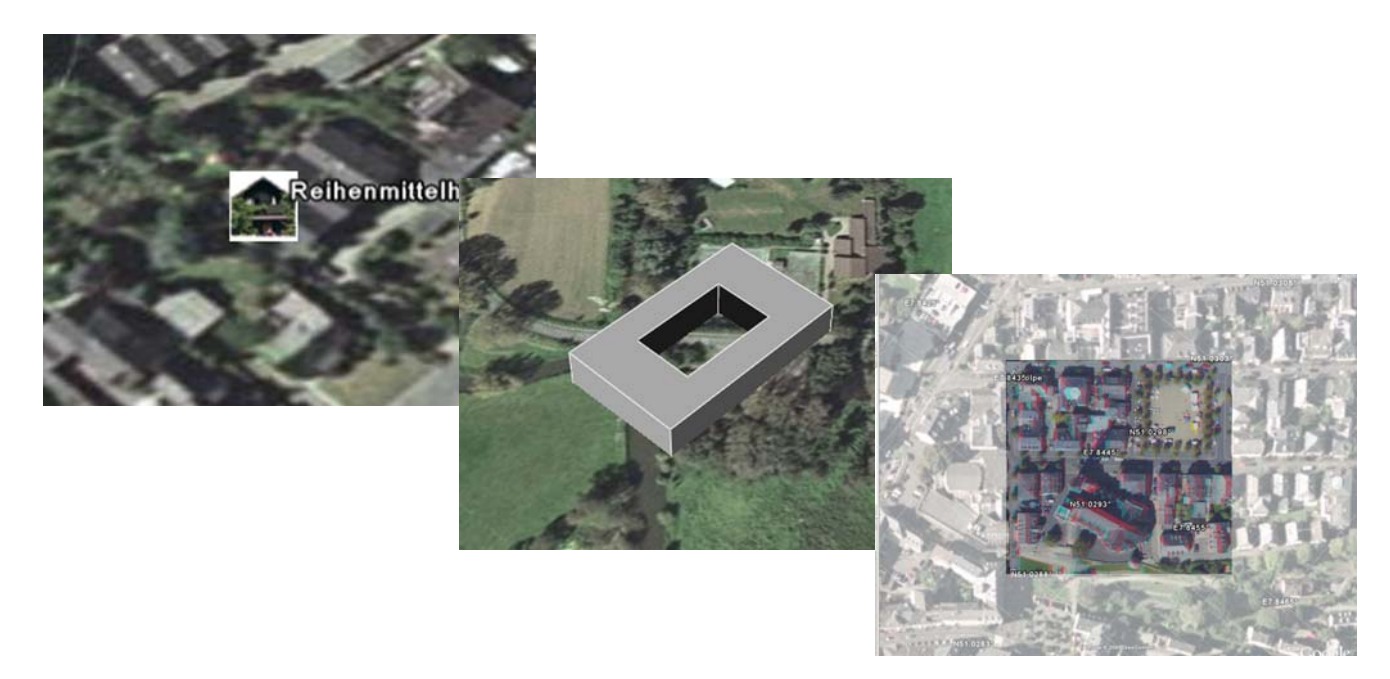

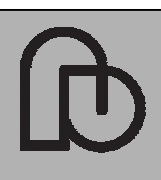

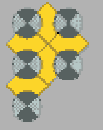

Publizieren von 3D-Modellen mit Google Earth

29.06.2007 mailto: gp@imagefact.de Folie 8/20

#### **<placemark id="***ID***">**

**<name>***erscheint als Ortsbezeichnung***</name> <snippet maxLines="2">***alternativ zu description***</snippet> <description>**

**<![CDATA[** *<a href="dummy.htnl" >Hypertext-Link</a> HTML-Document, eingebettet in CDATA, Text erscheint in der Sprechblase* **]]>**

### **</description>**

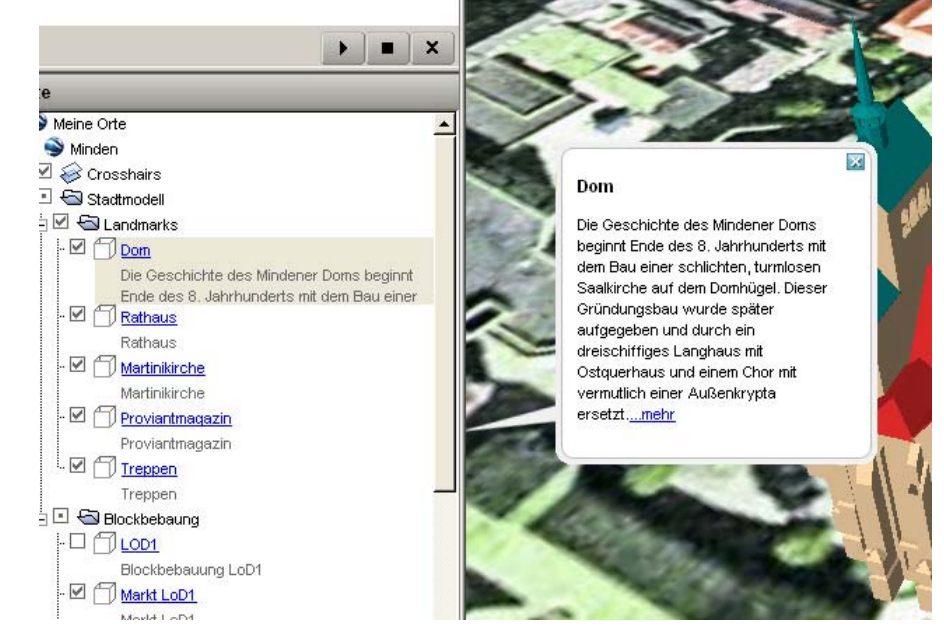

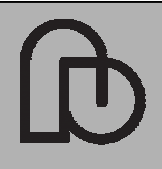

Publizieren von 3D-Modellen mit Google Earth

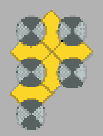

29.06.2007 mailto: gp@imagefact.de Folie 9/20

### **<LookAt id="***ID***">**

**<longitude>**geografische *Laenge in Grad –180 bis +180***</longitude> <latitude>***geografische Breitein Grad –90 bis +90***</latitude> <altitude>***Hoehe über der Bezugsflaeche in Meter ( alitudeMode beachten)***</altitude> <range>***Abstand des Beobachters in Meter ( alitudeMode beachten)***</range> <tilt>***Winkel zwischen Beobachtungsrichtung und Flächennormale in Grad 0 bis 90***</tilt> <heading>***Kompassrichtungin Grad –180 bis 180***</heading> <altitudeMode>***clampToGround, relativeToGround, absolute***</altitudeMode> </LookAt>**

**<!--**

**-->**

Daten können aus der Google Earth Ansicht direkt in die Eige **aus als Schaften der Eigenschaften der** der **der Eigenschaften der Eigenschaften der** der ausgesiche der Eigenschaften der Eigenschaften der Eigenschaften der E **Ortsmarke übernommen werden**

longitude latitude altitude

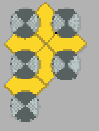

29.06.2007 mailto: gp@imagefact.de Folie 10/20

### **<Point id="***ID***">**

**<extrude>***Verbindung zum Boden 0/1***</extrude> <tesselate>***Gelaendeverfolgung der Geometrie***</tesselate> <altitudeMode>***clampToGround, relativeToGround, absolute***</altitudeMode> <coordinates>***longitude, latitude, [altitude]***</cooordinates> </Point>**

**<!--**

*Geomtrie: Point, LineString, LinearRing, Polygon, MultiGeometry, Model*

**-->**

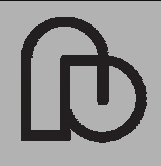

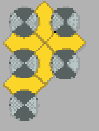

29.06.2007 mailto: gp@imagefact.de Folie 11/20

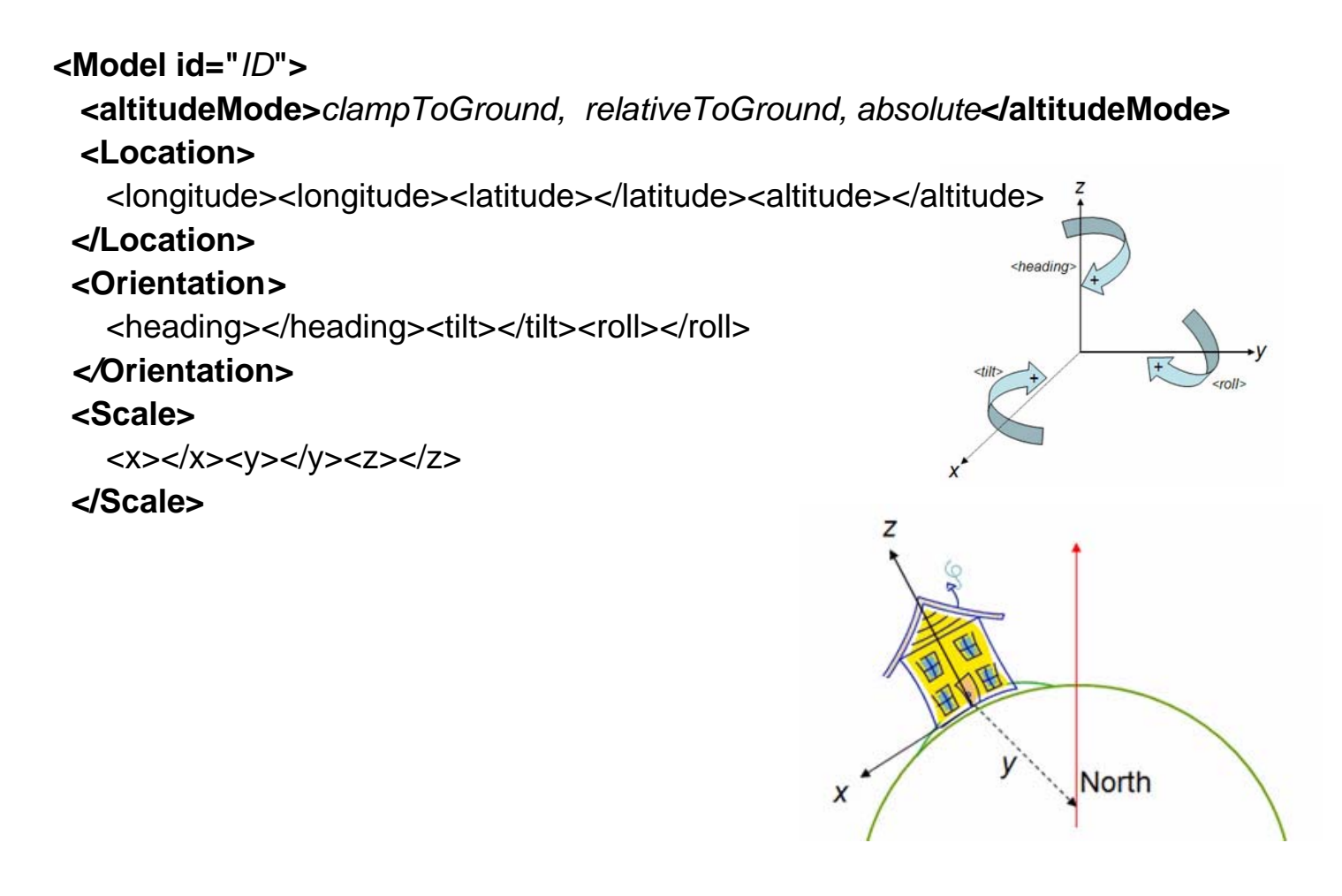

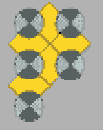

Publizieren von 3D-Modellen mit Google Earth

29.06.2007 mailto: gp@imagefact.de Folie 12/20

**<Link id="***ID***"><href>***URL http oder lokale Datei Parents: NetworkLiink \*.kml/kmzModel \*.daeOverlay Image-File* **</href> <refreshMode>***onChange, onInterval,onExpire***</refreshMode> <refreshInterval>***default : 4 Sekunden***</refreshInterval><viewRefreshMode>***never, onStop, onRequest,onRegion***</viewRefrehMode> <viewRefreshTime>***Wartezeit auf Refresh nach Kamerabewegung***</viewRefrehTime> <viewBoundScale>***.. Uebermittlung an den Server* **</viewBoundScale> <viewFomat>***Anhang an Server Request***</viewFormat>**

**</Link></Model></Placemark>**

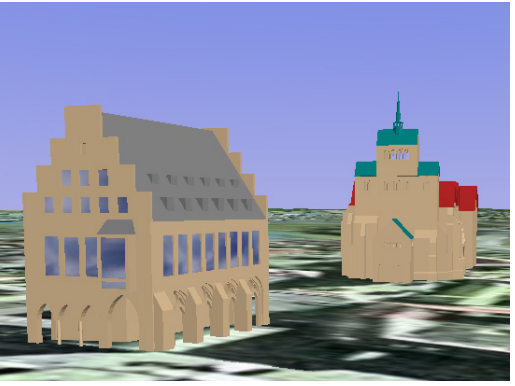

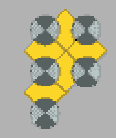

Publizieren von 3D-Modellen mit Google Earth

29.06.2007 mailto: gp@imagefact.de Folie 13/20

**COLLADA (Collaborative Design Activity) ist ein XML-basiertes offenes Dateiformat zum Austausch von Daten zwischen modernen 3D-Autorenwerkzeugen und DCC (Digital Content Creation)-Programmen.**

**Ziel von Collada ist es , den Transport von Assets ohne Datenverlust zu unterstützen.**

**Google bietet zur Modellierung von 3D-Modellen das Programm SketchUp für den privaten Gebrauch kostenfrei an. Beim Export von SektchUP-Daten nach Google Earth wird eine Archiv-Datei geschrieben (KMZ-Format), in der KML-Informationen, Modelldaten (DAE-Formate) und Texturen enthalten sind.**

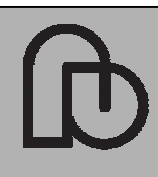

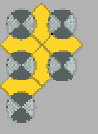

29.06.2007 mailto: gp@imagefact.de Folie 14/20

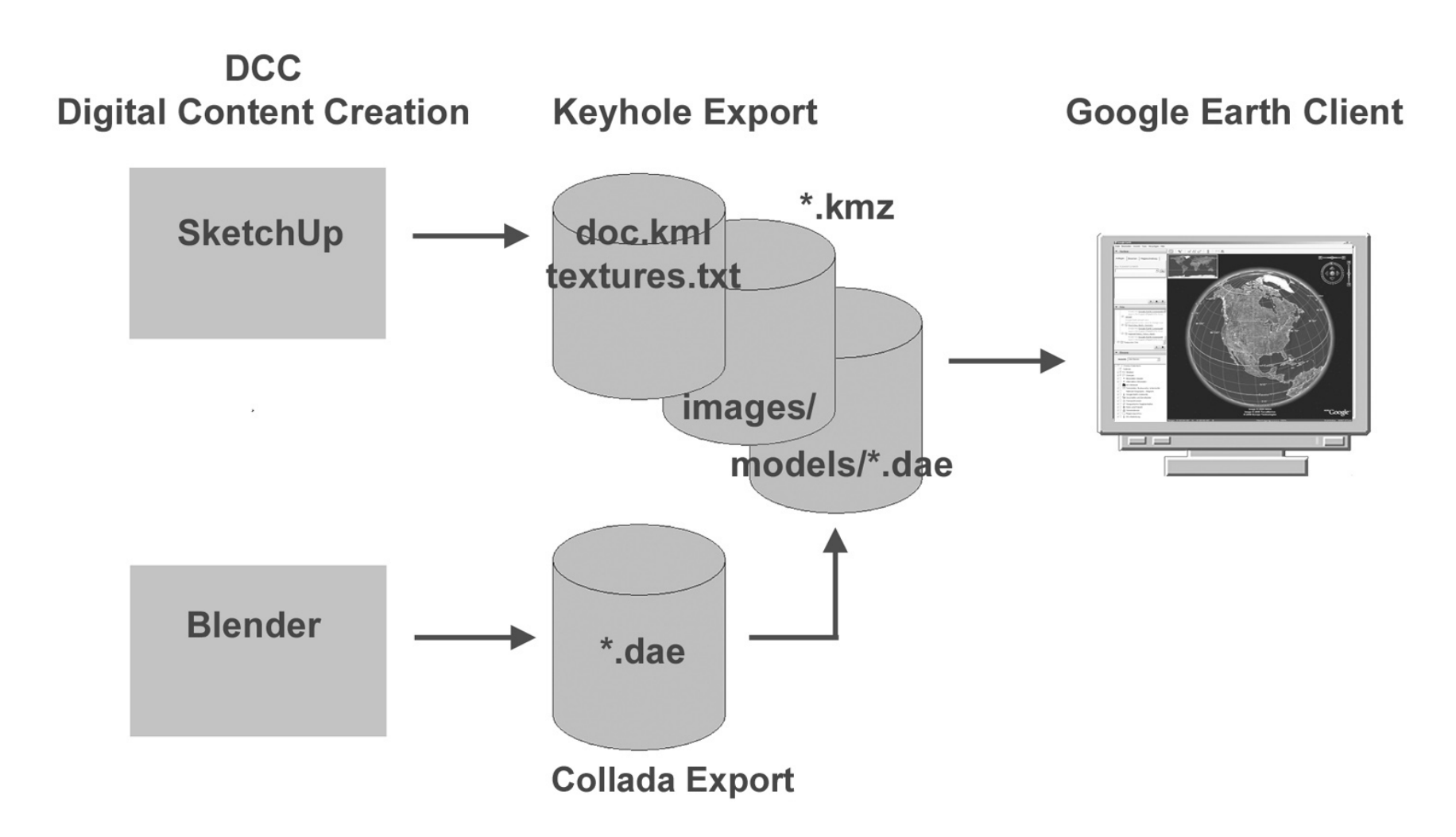

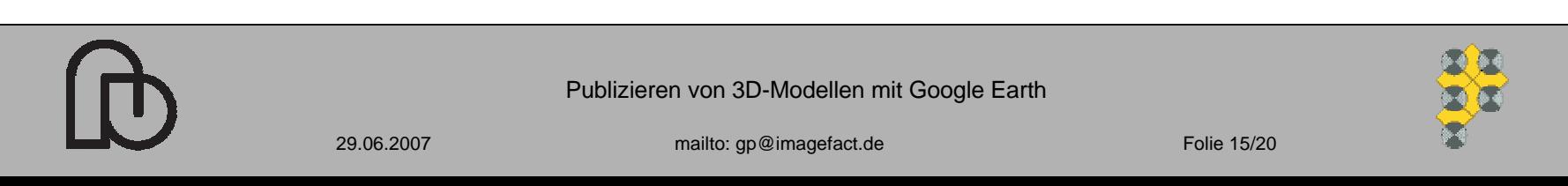

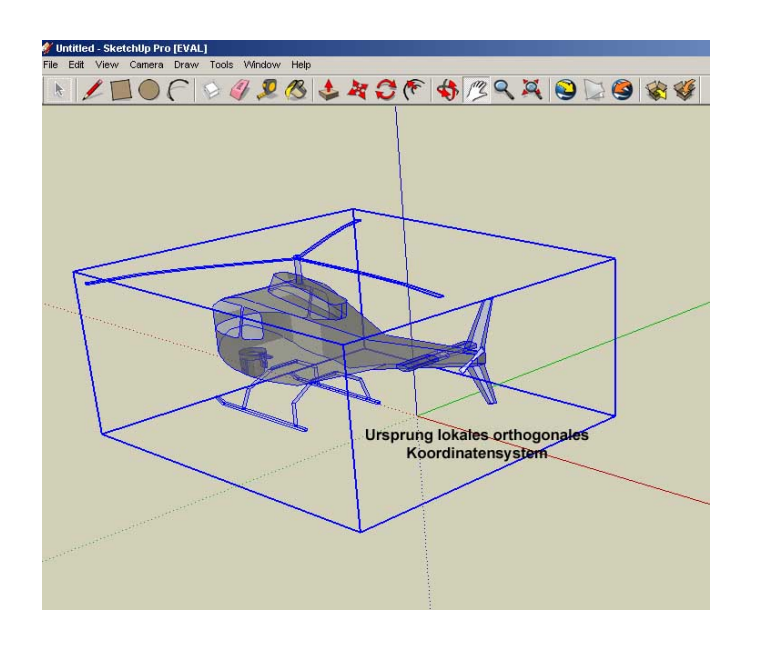

**1. Lokales System nach GK Geodätisches Bezugssystem für Deutschland Gauss-Krüger-Abbildung**

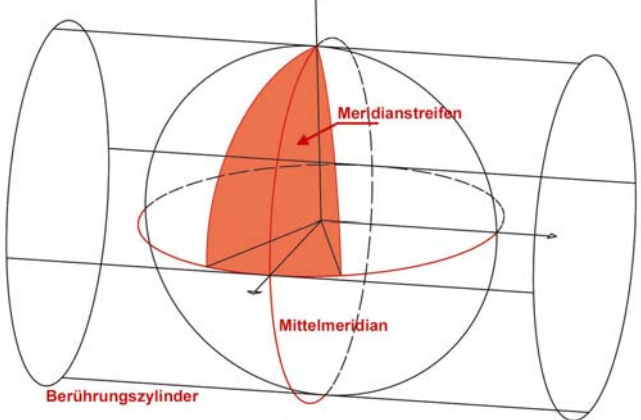

- **2. Transformation in geografische Koordinaten (Bezugssystem Bessel)**
- **3.Transformation in WGS84 (Postdam Datum)**

**Berechnunsroutinen im Internet / grafische Lösung Google**

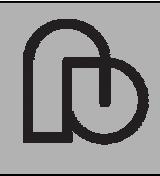

Publizieren von 3D-Modellen mit Google Earth

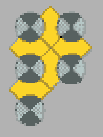

29.06.2007 mailto: gp@imagefact.de Folie 16/20

#### **4.1Applikationen: Appearance**

- •**Texturen**
- $\bullet$
- •

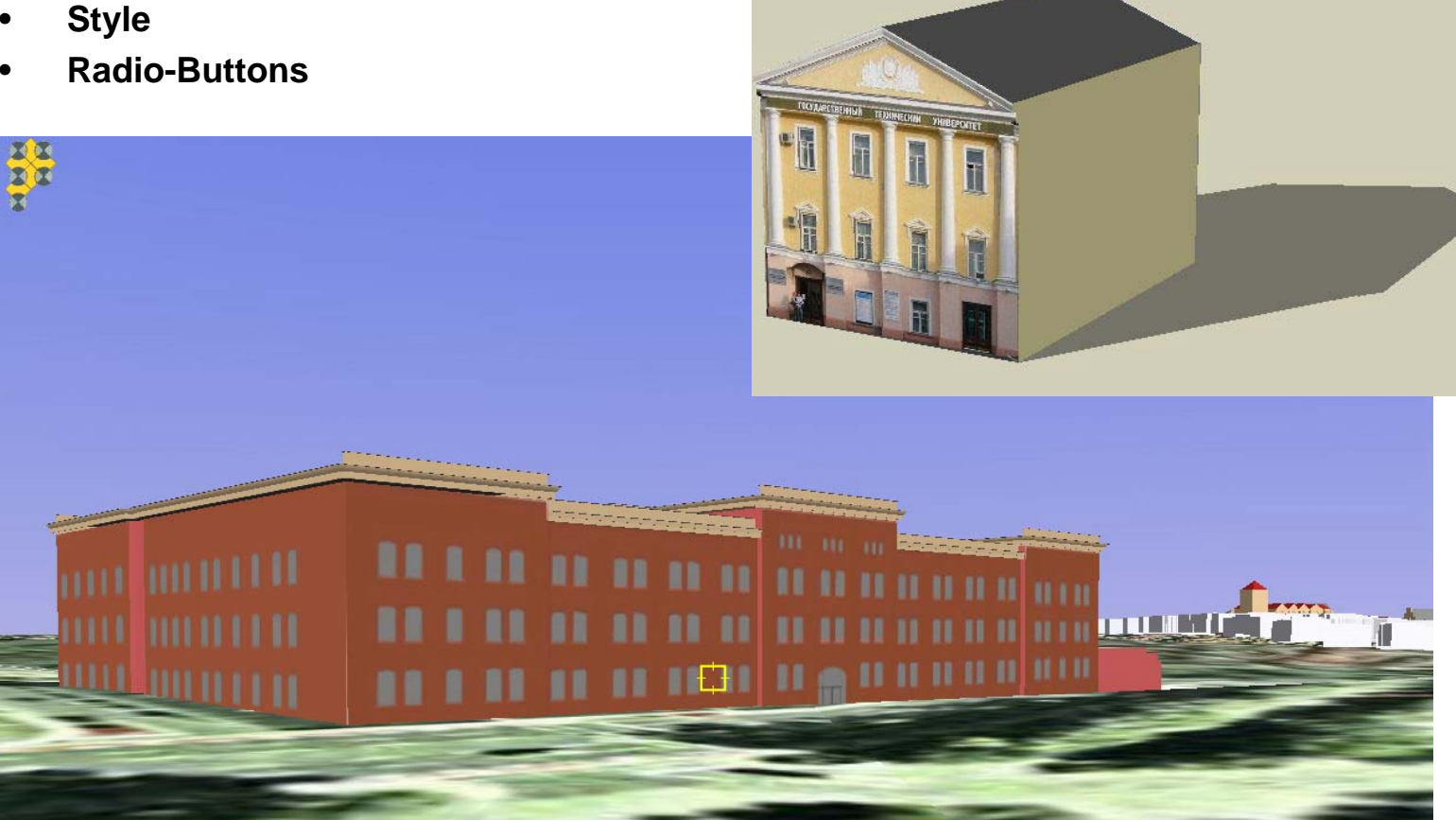

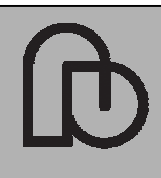

Publizieren von 3D-Modellen mit Google Earth

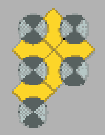

29.06.2007 mailto: gp@imagefact.de Folie 17/20

#### **4.2Google Earth dynamisch**

```
<?xml version="1.0" encoding="UTF-8"?>
<kml xmlns="http://earth.google.com/kml/2.0">
<Document><NetworkLink><name>Hubschrauber dynamisch</name>
      <Url><href>http://www.programmierpraktikum.de/gedyn/hubschrauber.kml</href>
       <refreshMode>onInterval</refreshMode>
       <refreshInterval>10</refreshInterval>
                                                                         <?xml version='1.0' encoding='UTF-8'?>
        < O + http://www.programmierpr\blacktriangledown + x | Google Second P + reshMode>
                                                                         <kml xmlns='http://earth.google.com/kml/2.1'>
         <viewRefreshTime>10</viewRefreshTime>
                                                                            <Placemark></urlined Startposition L/B WGS84:
                        8.9139053
                                     52.2861821
                                                   start
                                                                               <name>Hubschrauber</name>
   </Networklink>Distribution: L/B WGS84 8.9212245
                                     52.2906807
                                                   stop
                                                                               <Model>\overline{0.1}</Docu<sup>[km]</sup><br>
Geschwindigkeit [km/h]:
                                                                                    <altitudeMode>absolute</altitudeMode>
                        5
</kml>
                                                                                    <Location> ... </Location>
                                gedyn.phpStartpunkt L1 | B1: 8.9139052999998 | 52.2861821
          Azimut im Startpunkt: 44.859591935191
                                                                                    <Orientation> ... Orientation>Endounkt L2 | B2: 8.9212244999997 | 52.2906807
         Azimut im Endpunkt: 315.13461784531
                                                                                    <Scale> ... </Scale>
         Startzeit: 11:25:04
         Geschwindigkeit: 5 [km/h]
         Flughoehe: 0.1 [km]
                                                                                    <Link><href>models/helicopter.dae</href></Li
         Gesamtlaenge: 0.70573934955797 [km]
         Fluozeit: 0.14114786991159 h
                                                                               </Model>
         Zeit seit Abflug: 110 [sec]
         Flugstrecke: 0.15277777777778 [km]
         Laenge: 8.9154896522433
                                                                            </Placemark>
         Breite: 52.287156006271
         Uhrzeit 11:28:54
                                                                         </kml>
         bisherige Flugdauer [sec]: 110
                              D Internet
                                                 +100%
```
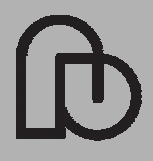

Publizieren von 3D-Modellen mit Google Earth

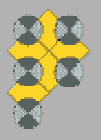

29.06.2007 mailto: gp@imagefact.de Folie 18/20

## **4.2Dynamische Applikation: Backend Navigation**

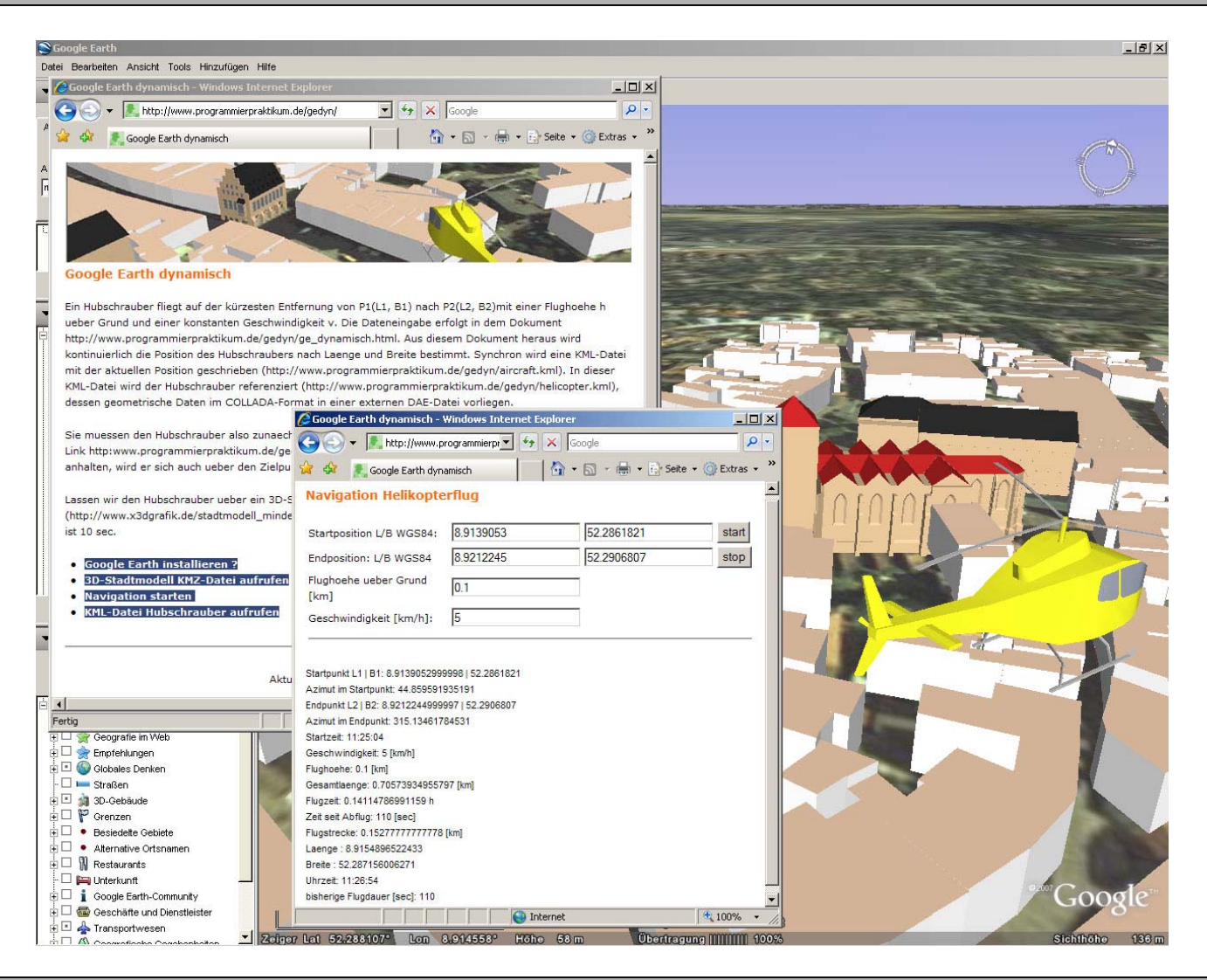

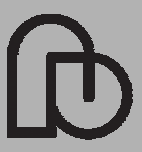

Publizieren von 3D-Modellen mit Google Earth

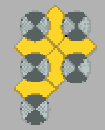

29.06.2007 mailto: gp@imagefact.de Folie 19/20

**Günter PomaskaWeb-Visualisierung mit Open Source Vom CAD-Modell zur Real-Time AnimationWichmann-Verlag, Heidelberg, 2007**

**www.x3dgrafik.de** Dynamische Applikation: **www.programmierpraktikum.de/gedyn**

**David A. CrowderGoogle Earth for Dummies Wiley Publishing, 2007**

**Martin C. BrownHacking Google Maps and Google Earth Wiley Publishing, 2006**

**Remi Arnau, Mark BarnesC. Collada. Sailing the Gulf of 3D Digital Content Creation Transatlantic Publishers, 2006**

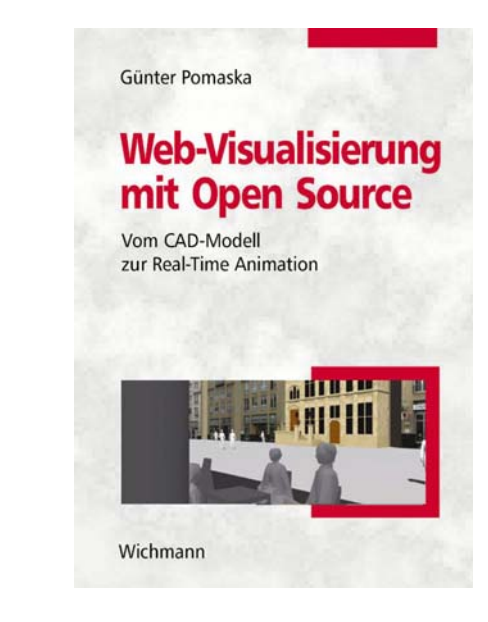

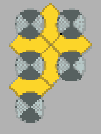

29.06.2007 mailto: gp@imagefact.de Folie 20/20

Publizieren von 3D-Modellen mit Google Earth